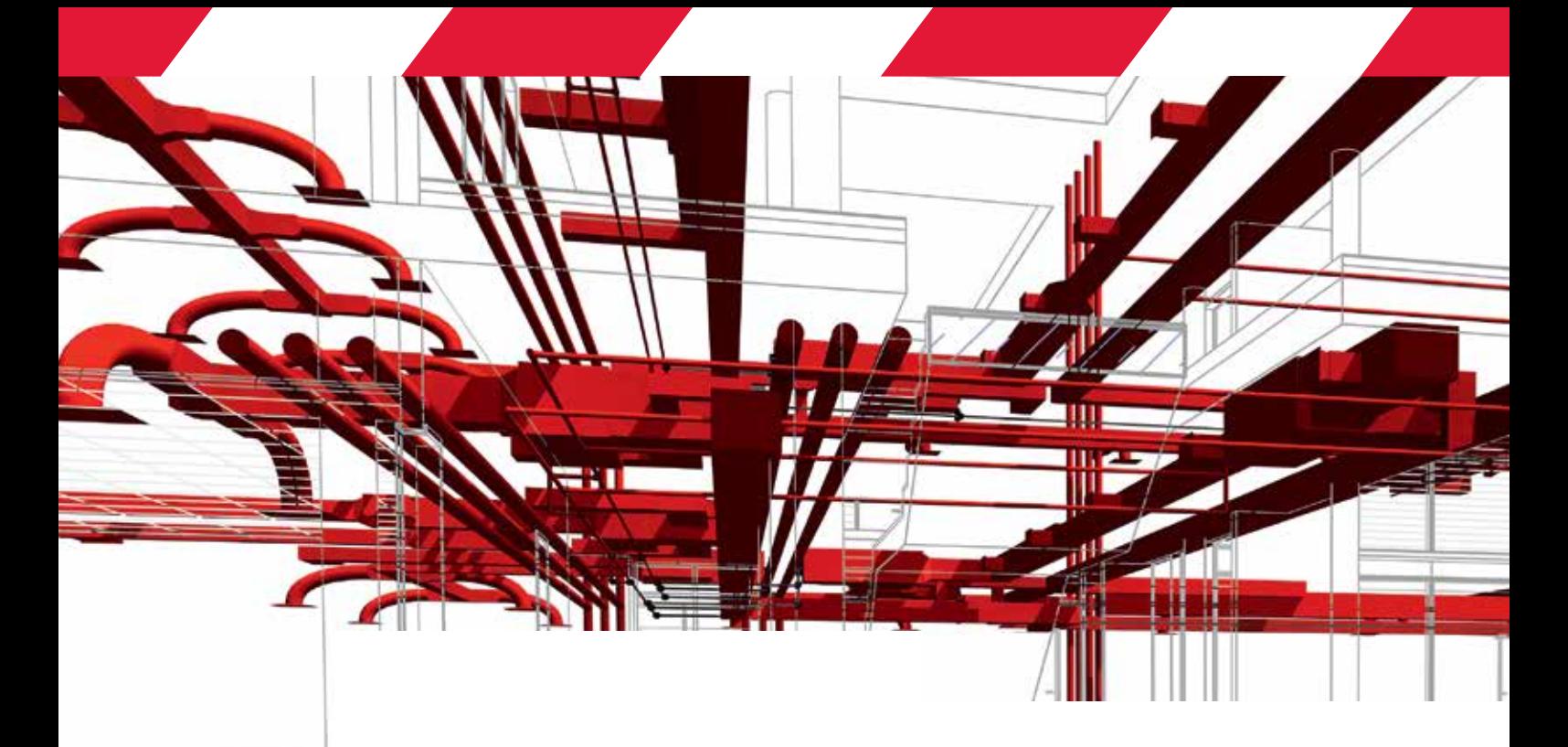

## **INSTRUKCJA INSTALACJI** I OBSŁUGI NAKŁADKI **NA REVITA**

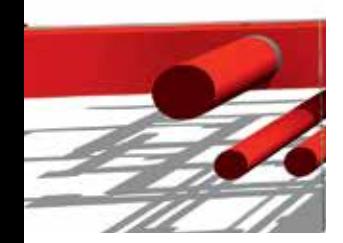

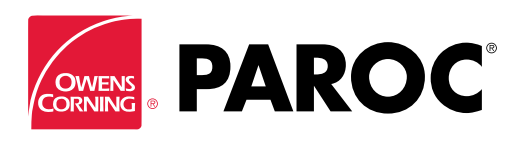

## **WYBÓR PARAMETRÓW**

**1.** Wybierz przycisk **Przypisz izolację** na wstążce **Paroc** w panelu **Narzędzia Paroc**

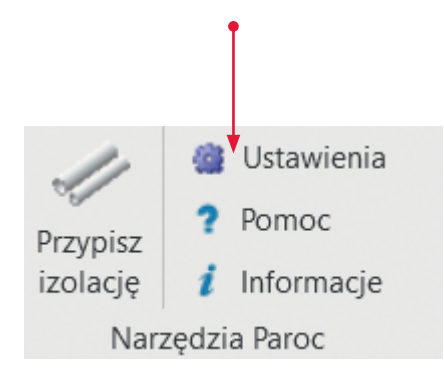

**2.** Wybierz grupę elementów wskazując system na liście **System**

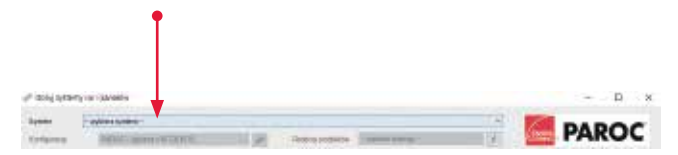

**3.** Wybierz rodzinę produktów na liście **Rodzina produktów** Ŷ

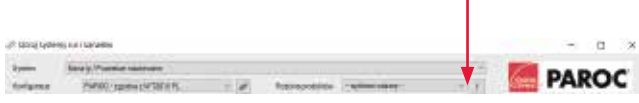

Jeżeli wybierzesz pozycję **wg konfiguracji** - rodziny produktów dla poszczególnych elementów i grubości izolacji zostaną dobrane zgodnie z ustawieniami w konfiguracji wybranej na liście **Konfiguracja**. Listę i ustawienia konfiguracji możesz modyfikować po kliknięciu w przycisk **Zarządzaj konfiguracjami** (obok listy **Konfiguracja**)

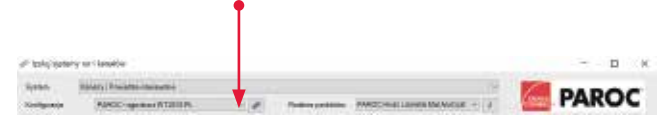

Jeżeli wybierzesz konkretną rodzinę produktów - grubości izolacji będą dobierane zgodnie z ustawieniami domyślnej konfiguracji PAROC - przygotowanej zgodnie z wymaganiami technicznymi z uwzględnieniem współczynników przenikania ciepła materiałów stosowanych w poszczególnych produktach

**4.** Aby nadpisać istniejąca izolację wszystkich elementów systemu zaznacz opcję **Zastąp istniejącą izolację**

Ustawienie tej opcji będzie ignorowane dla wierszy zaznaczonych / odznaczonych później ręcznie za pomocą checkboxów w kolumnie "**?"**

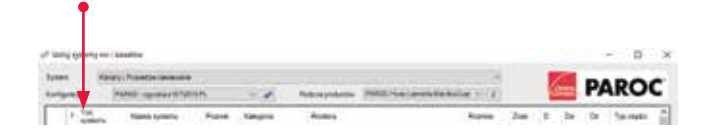

- **5.** Możesz modyfikować wybór dla poszczególnych elementów klikając na checkbox w kolumnie "?" Jeżeli w wyświetlanej tabeli zaznaczysz grupę wierszy - kliknięcie na checkbox w jednym z tych wierszy zmieni wybór dla całej grupy
- **6.** Możesz modyfikować błędne lub uzupełnić brakujące wartości średnic rur w kolumnach **Dw/Dz** Kolumny **Dw/Dz** tabeli można edytować po wybraniu rodziny na liście **Rodzina produktów**. Wprowadzona wartość kopiowana jest dla wszystkich wystąpień danego elementu. Wprowadzone zmiany można wycofać wybierając na liście **Rodzina produktów** pozycję - **wybierz rodzin**ę -
- **7.** Kliknij przycisk **Zastosuj**
- **8.** Wróć do punktów 2 lub 3 lub zamknij okno przyciskiem **Zakończ**

## **USTAWIENIA**

**1.** Wybierz przycisk **Ustawienia** na wstążce **Paroc** w panelu **Narzędzia Paroc**

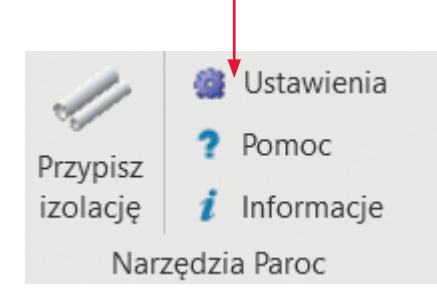

**2.** Wybierz region produktów, język opisów produktów i konfigurację wybieraną automatycznie w oknie polecenia **Przypisz izolację**

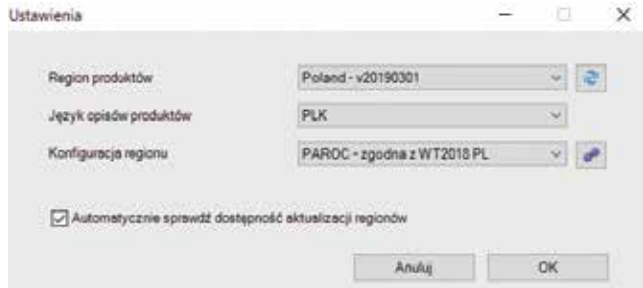

**3.** Zapamiętaj ustawienia przyciskiem **OK**

## **ZARZĄDZANIE KONFIGURACJAMI**

**1.** Wybierz konfigurację na liście **Konfiguracja**. **3.** Skonfiguruj Domyślną grubość izolacji dla

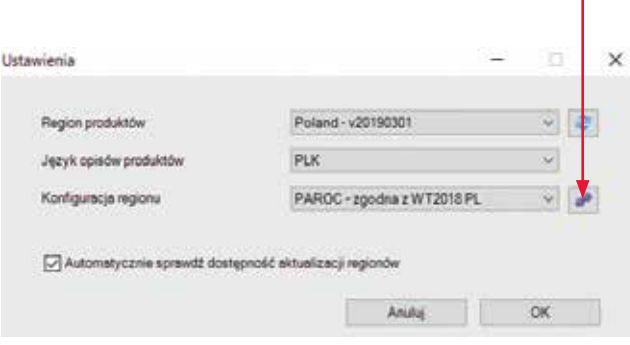

Jeżeli dostępna jest tylko konfiguracja domyślna (której nie można edytować) wybierz przycisk **Dodaj**, aby utworzyć nową konfigurację.

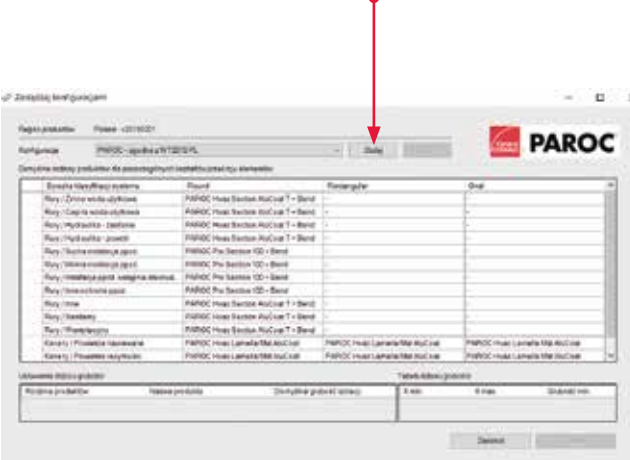

Wybraną konfigurację użytkownika można usunąć przyciskiem **Usuń**.

poszczególnych produktów wybranej rodziny modyfikując wartość domyślną lub edytując tabelę doboru

**Ustawienia doboru grubości** i **Tabelę doboru grubości** można zmieniać niezależnie dla każdej ścieżki klasyfikacji / kształtu elementu. **Tabelę doboru grubości** można modyfikować korzystając z menu dostępnego pod przyciskiem ołówka (nad prawym górnym rogiem tabeli) lub wymienionych w tym menu skrótów klawiszowych. Wiersze tabeli doboru mogą być dodawane/ usuwane automatycznie w zależności od wartości wprowadzonych w oknie polecenia **Dodaj/Edytuj przedział**.

Przy usuwaniu wiersza tabeli poleceniem **Usuń przedział** wartość **X min** kolejnego przedziału jest modyfikowana automatycznie.

Poszczególne kroki edycji są zapamiętywane i można je wycofać wybierając z menu polecenie **Cofnij** (klawisz Crtl+Z).

Historia operacji (osobna dla każdego produktu) jest czyszczona przy zapisywaniu konfiguracji. Ustawienia domyślne dla wybranego produktu można przywrócić poleceniem **Przywróć ustawienia domyślne dla produktu** dostępnym w menu nad listą produktów (przycisk ołówka)

- **4.** Wybierz przycisk **Zapisz**, aby zapisać zmiany ustawień
- **5.** Wybierz przycisk **Zakończ**, aby zamknąć okno

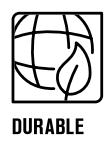

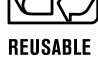

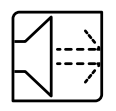

SOUND REDUCING

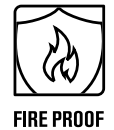

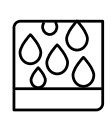

**MOISTURE PROOF** 

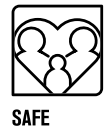

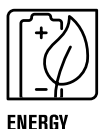

**EFFICIENT** 

Technical information contained herein is furnished without charge or obligation and is given and accepted at recipient's sole risk. Because conditions of use may vary and are beyond our control, Paroc makes no representation about, and is not responsible or liable for the accuracy or reliability of data associated with particular uses of any product described herein. Paroc reserves the right to modify this document without prior notice.

Kwiecień 2019 r. TIPO0419 © Paroc 2019

*PAROC® to energooszczędne i ogniochronne produkty i rozwiązania izolacyjne z wełny kamiennej przeznaczone dla nowych i remontowanych budynków, systemów HVAC, przemysłu stoczniowego, platform przybrzeżnych, a także dla sektorów akustycznego i przemysłowego. Z naszymi produktami wiąże się 80-letnia historia firmy, specjalistyczna wiedza o produkcji wełny kamiennej oraz wiedza techniczna i innowacje. Nasze produkty wytwarzamy w Finlandii, Szwecji, Polsce, Rosji i na Litwie. Dostarczamy je klientom w rozpoznawalnych opakowaniach w czerwono-białe paski.*

*Więcej informacji na naszej stronie www.paroc.pl*

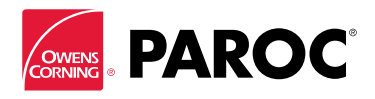